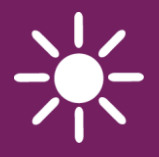

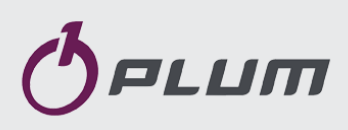

# Internetimoodul **ecoNET300**

JUHTSEADMETE ecoMAX KAUGHALDUSEKS

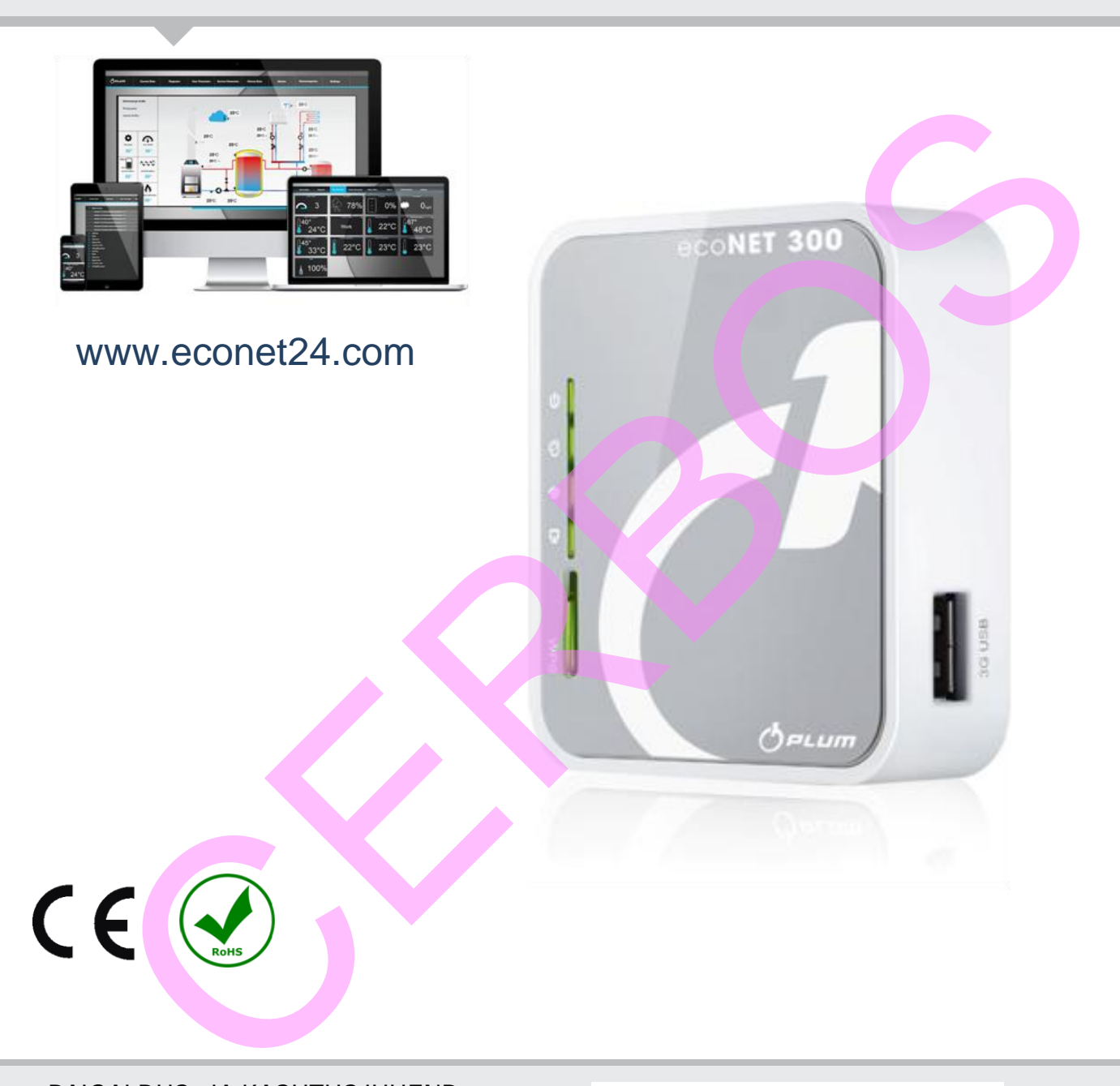

## PAIGALDUS- JA KASUTUSJUHEND

VERSIOON: 1.0

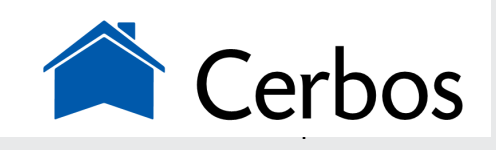

ecoMAX 800 seeriale (v.a. **ecoMAX800R1, T1**), 850, 860 CRANGE

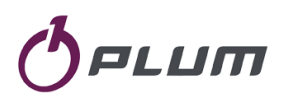

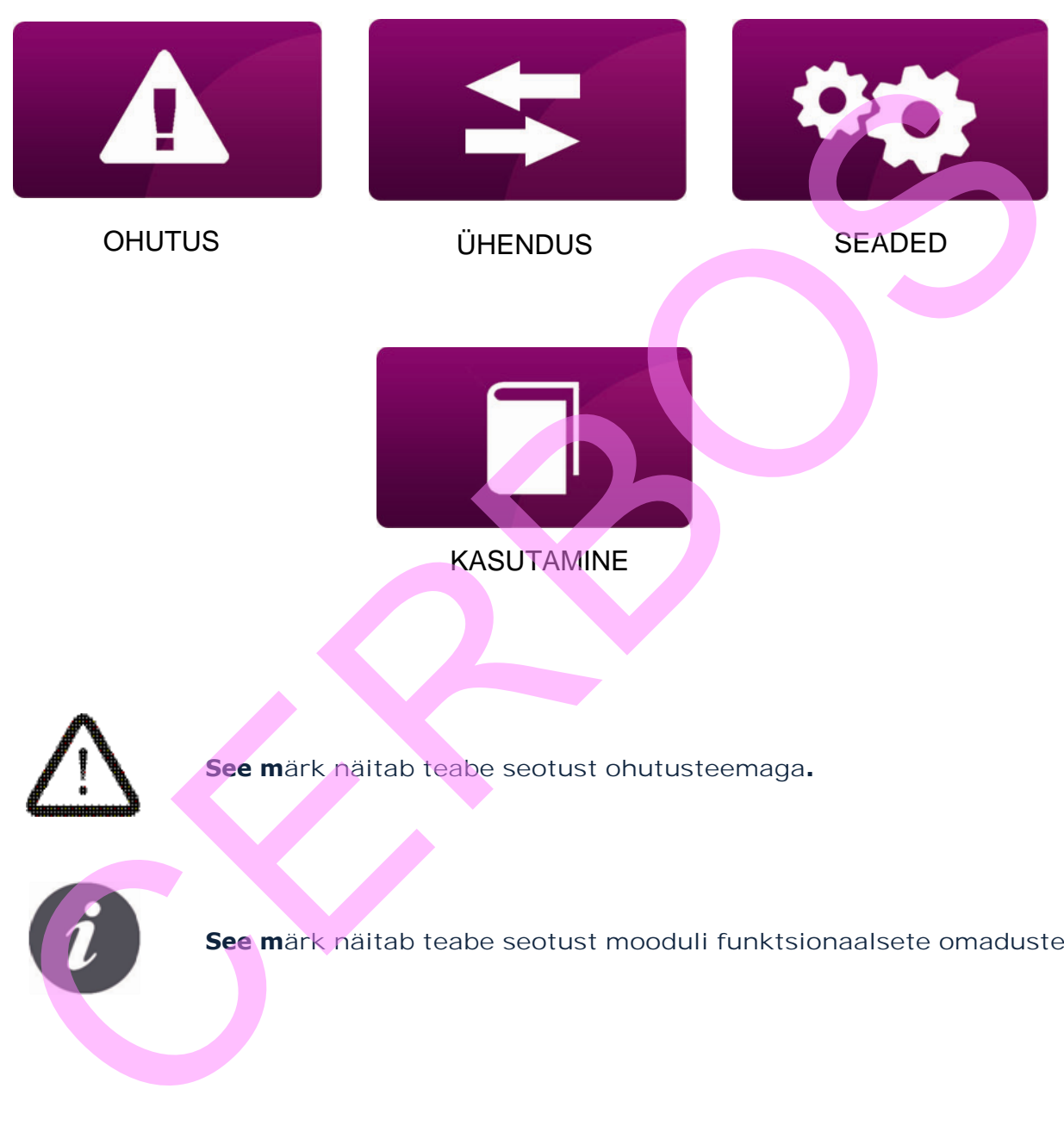

**See märk näitab teabe seotust ohutusteemaga.**

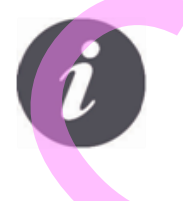

**See märk näitab teabe seotust mooduli funktsionaalsete omadustega.**

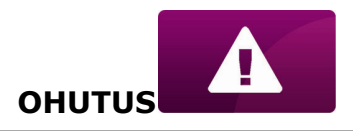

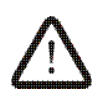

<span id="page-3-0"></span>Lültage juhtseadme toide välja enne mooduli ühendamist.

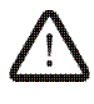

Ärge kasutage seadet muul otstarbel.

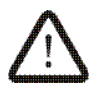

Veenduge, et juhtseadme tarkvara sobib koostööks ecoNET300 internetimooduliga.

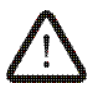

Mooduli ühendamine muul kui siin kirjeldatud viisil võib viia juhtseadme ettearvamatu käitumiseni või selle töötamise katkemiseni. Internetimooduliga.<br>
Mooduli ühendamine muul kui siin kirjeldatud viisil võib viisi juhtseadme<br>
ettearvamatu käitumiseni või selle töötamise katkemiseni.<br>
Ceadet võib ühendada ja käivitada vaid isik, kes on lutvunud<br>
Kaeso

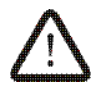

Seadet võib ühendada ja käivitada vaid isik, kes on tutvunud käesoleva juhendiga.

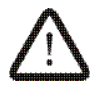

Mitte mingil juhul ärge tehke muudatusi seadme ehituses.

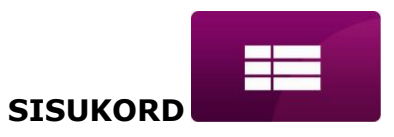

## **SISUKORD**

![](_page_4_Picture_100.jpeg)

![](_page_5_Picture_0.jpeg)

## <span id="page-5-1"></span>**INFORMATION**

<span id="page-5-0"></span>ecoNET300 võimaldab katla/põleti/küttesüsteemi (edaspidi *süsteemi*) töö kaughaldust üle interneti või kohaliku võrgu. Kasutajal on võimalus jälgida süsteemi tööd ja muuta tööparameetreid arvuti või nutitelefoni abil.

![](_page_5_Figure_4.jpeg)

Mooduli põhiomadused:

- ecoNET300 integreeritud WWW server võimaldab süsteemi kaughaldust lokaalvõrgust ilma internetiühenduseta,
- $\checkmark$  koostöös www.econet24.com välise serveriga võimaldab süsteemi juhtimist üle Interneti,
- toetab Wi-Fi võrke,
- süsteemi hetkeseisu ülevaade selgelt loetava paneelina,
- süsteemi visualiseerimine hüdraulilise diagrammina koos hetkenäitude kujutamisega,
- enamiku (kasutaja ja tehniliste) juhtseadme parameetrite vaatamine ja muutmine,
- $\sqrt{\ }$  juhtseadme parameetrite ja veaolukordade (alarmide) registreerimine,
- võimalus alarmidest teavitamisest e-maili kaudu

![](_page_6_Picture_0.jpeg)

#### **ÜHENDUS**

#### <span id="page-6-0"></span>**MOODULI ecoNET300 koostöö ecoMAX juhtseadmetega**

![](_page_6_Picture_3.jpeg)

ecoNET300 internetimoodul töötab ainult juhtseadmetega milledele on paigaldatud seda toetav tarkvara.

Kontrollige juhtseadme tarkvaraversiooni enne mooduli ühendamist sellega. Juhtseadme menüüs valige: **MENÜÜ→ Info → Tarkvara versioon**

Kahtluse korral võtke ühendust katla või juhtseadme tootjaga.

![](_page_6_Picture_8.jpeg)

**versions**

 NB! Kõigi OÜ CERBOS müüdavate juhtseadmete tarkvara toetab mooduli ecoNET300 kasutamist!

#### <span id="page-6-1"></span>**MOODUL ecoMAX JA JUHTSEADMED**

![](_page_6_Picture_11.jpeg)

Mooduli ecoNET300 ühendamiseks juhtseadmega on vajalik **ecoLINK2** liides (kaabel), mis kuulub mooduli tarnekomplekti.

![](_page_6_Picture_13.jpeg)

Moodul ecoNET300 ühendatakse ecoMAX juhtseadmega ecoLINK2 kaabli abil. Mõningate juhtseadmete puhul tuleb kasutada lisaadapterit, sel juhul kuulub nimetatud adapter tarnekomplekti.

NB**! Erinevate liideste asukohad juhtseadmetel võivad muutuda!**

![](_page_7_Picture_0.jpeg)

#### <span id="page-7-0"></span>**ÜHENDAMINE ecoMAX800 seeria juhtseadmetega**

Järgnev kehtib **ecoMAX800 P1, P2, R2, T2, D1, D2** juhtseadmete kohta. See ei kehti **ecoMAX800R1 ja ecoMAX800T1** kohta. ecoMAX800 seeria puhul on vajalik **EL2adapter.**

![](_page_7_Figure_4.jpeg)

![](_page_8_Picture_0.jpeg)

#### **ÜHENDUS**

## <span id="page-8-0"></span>**ÜHENDAMINE ecoMAX850 seeria juhtseadmetega**

![](_page_8_Picture_3.jpeg)

#### **ecoMAX850P1** või **ecoMAX850D1**

juhtseadmed on varustatud täiendava RJ14 pesaga ecoLINK2 ühendamiseks täiendava adapteri vajaduseta.

- 1 –**COM / RJ14** pesa kaabli ühendamiseks,
- 2 pesa juhtpaneeli ühendamiseks,
- 3 juhtseadme korpuse kaas (võimalik juhtpaneeli asukoht)

**ecoMAX850P2** juhtseadmetel on vaid üks COM / RJ14 pesa.

See pesa on kasutatav ecoNET300 ühendamiseks täiendava jagaja ja täiendava RJ14 otstega kaabli abil.

![](_page_8_Picture_11.jpeg)

![](_page_9_Picture_0.jpeg)

**ÜHENDUS**

![](_page_9_Figure_2.jpeg)

### <span id="page-9-0"></span>**ÜHENDAMINE ecoMAX860 juhtseadmega**

ecoMAX860 ja ecoNET300 ühendamiseks saab kasutada nii **EL2adapter**it kui ka jagajat, nagu kirjeldatud eespool ecoMAX850P2 ühendamise juures. Kasutage varianti, mis on ecoNET300 tarnekomplektis.

![](_page_9_Figure_5.jpeg)

![](_page_10_Picture_0.jpeg)

## **ÜHENDAMINE INTERNETIGA**

![](_page_10_Figure_2.jpeg)

![](_page_11_Picture_0.jpeg)

![](_page_11_Figure_2.jpeg)

Peale toite sisselülitamist vajab ecoNET300 ca 1 minuti initsialiseerumiseks. Seejärel moodul käivitub ning näitab oma olekut LED indikaatoritega. Kui ühendus ecoNET300 ja juhtseadme vahel on loodud, LED Ühendus juhtseadmega (C) süttib.

ecoNET300 haldamiseks on järgmised menüüpunktid:

![](_page_11_Picture_208.jpeg)

![](_page_11_Picture_6.jpeg)

ecoNET300 vajab aktiivset DHCP serverit kohalikus võrgus, sest käsitsi IP omistamine ei ole toetatud.

![](_page_12_Picture_0.jpeg)

![](_page_12_Picture_2.jpeg)

Ühendamiseks traadita võrguga peab kasutaja teadma WiFi võrgu seadeid: võrgu nimi (SSID), turvaprotokoll, parool.

![](_page_12_Figure_4.jpeg)

![](_page_13_Picture_0.jpeg)

![](_page_13_Figure_2.jpeg)

![](_page_14_Picture_0.jpeg)

![](_page_14_Picture_2.jpeg)

WiFi võrgu parameetreid (SSID, turvalisus ja parool) saab seadistada ka ecoNET300 veebiliidese kaudu ühendades selle eelnevalt traadiga võrku.

CRANGE

![](_page_15_Picture_0.jpeg)

**KASUTAMINE**

## <span id="page-15-1"></span>**LOGIMINE MOODULISSE KOHALIKUST SISEVÕRGUST**

<span id="page-15-0"></span>Moodulisse sisse ehitatud WWW server ecoNET300 võimaldab süsteemi haldamist kohalikust võrgus, internetiühenduseta. Sisestage: *http://mooduli IP aadress* internetisirvija aadressireale.

Aadress on leitav juhtseadme menüüst: **MENÜÜ → Info → ecoNET Ethernet** või **ecoNET WiFi**.

Avanev leht küsib kasutajatunnust ja parooli. Vaikeseaded: User: **admin** Password: **admin**

![](_page_15_Picture_5.jpeg)

Turvalisuse tagamiseks on soovitatav muuta kasutajanimi ja parool unikaalseteks. Selleks minge "Device settings" ning "User" juures valige "Change password". **CHENDU – Trich – CECNET Militarnet**i voi **C**ecoNET Wifel<br>
Avanev leht kusib kasutajatunnust ja parooli. Vaikeseaded:<br>
User: **admin**<br>
Password: **admin**<br>
Turvalisuse tagamiseks on soovitatav muuta kasutajanimi ja parool<br>
Se

![](_page_16_Picture_0.jpeg)

## <span id="page-16-0"></span>**SISSELOGIMINE ecoNET-i KONTOLE**

ecoNET300 internetimoodul töötab koostöös serveriga, mis on kättesaadav aadressilt [www.econet24.c](http://www.econet24.com/)om. Server teeb võimalikuks juurdepääsu süsteemile avaliku interneti kaudu.

Serverisse sisselogimiseks sisestage *www.econet24.com* inte[rnetisirvija](http://www.econet24.com/)  aadressireale. Avaneb allolev logimisaken.

![](_page_16_Picture_95.jpeg)

Esmasel sisselogimisel tuleb kõigepealt luua konto. Selleks:

Süsteemi toide peab olema sisse lülitatud ja ecoNET moodul ühendatud juhtseadmega.

 $\mathbb{R}$  ecoNET300 moodul peab olema ühendatud internetiga ning indikaator *"Ühendus serveriga"* olema aktiivne.

![](_page_17_Picture_0.jpeg)

![](_page_17_Picture_131.jpeg)

In a form field:

- Kui moodul ei ole serveriga ühendatud või tegite vea UID sisestamisel, kuvatakse teade *Regulator not available, try other UID or check if regulator is connected to the Internet*.
- *Regulator label* sisestage nimi oma süsteemile.
- *Advanced user (Edit service parameters)* See valik võimaldab lubada tehniliste seadete muutmise interneti kaudu. Peale seda valikut küsitakse tehniliste seadete parooli.

![](_page_18_Picture_0.jpeg)

- *Remote access to the controller by the service and the producer –* võimaldab kaughalduse tootjale ja hooldajale.
- *Enable sending alarm notices on e-mail)* Lubab alarmiteadete saatmise registreerimisel antud e-posti aadressile.
- *Regulator installation address (Similar as user address)* Paigaldusaadress.

ecoNET-i konto loomiseks tuleb nõustuda kasutustingimustega

ning märkida: *I agree with these terms and conditions*. Vajutage **[Register]**.

![](_page_18_Picture_6.jpeg)

**Veebileht econet24.com ei ole eestikeelne!** Sõltuvalt seadmest võib veebilehe menüüs "Device settings" olla keelevalik, kust on võimalik valida ka Eesti. Eestikeelseks muutuvad siiski vaid seadete ja alarmide menüü. Regulator installation address (Similar as user address) – Paigaldus-<br>
aadress.<br>
ecoNET-i konto loomiseks tuleb nõustuda kasutustingimustega<br>
Najutage **[Register].**<br>
Vajutage **[Register]**.<br>
Soltuvalt scadmest võib veebileh